# NTUST ETD Filing Instructions & Submission

#### 1. Procedure for e-Thesis Submission

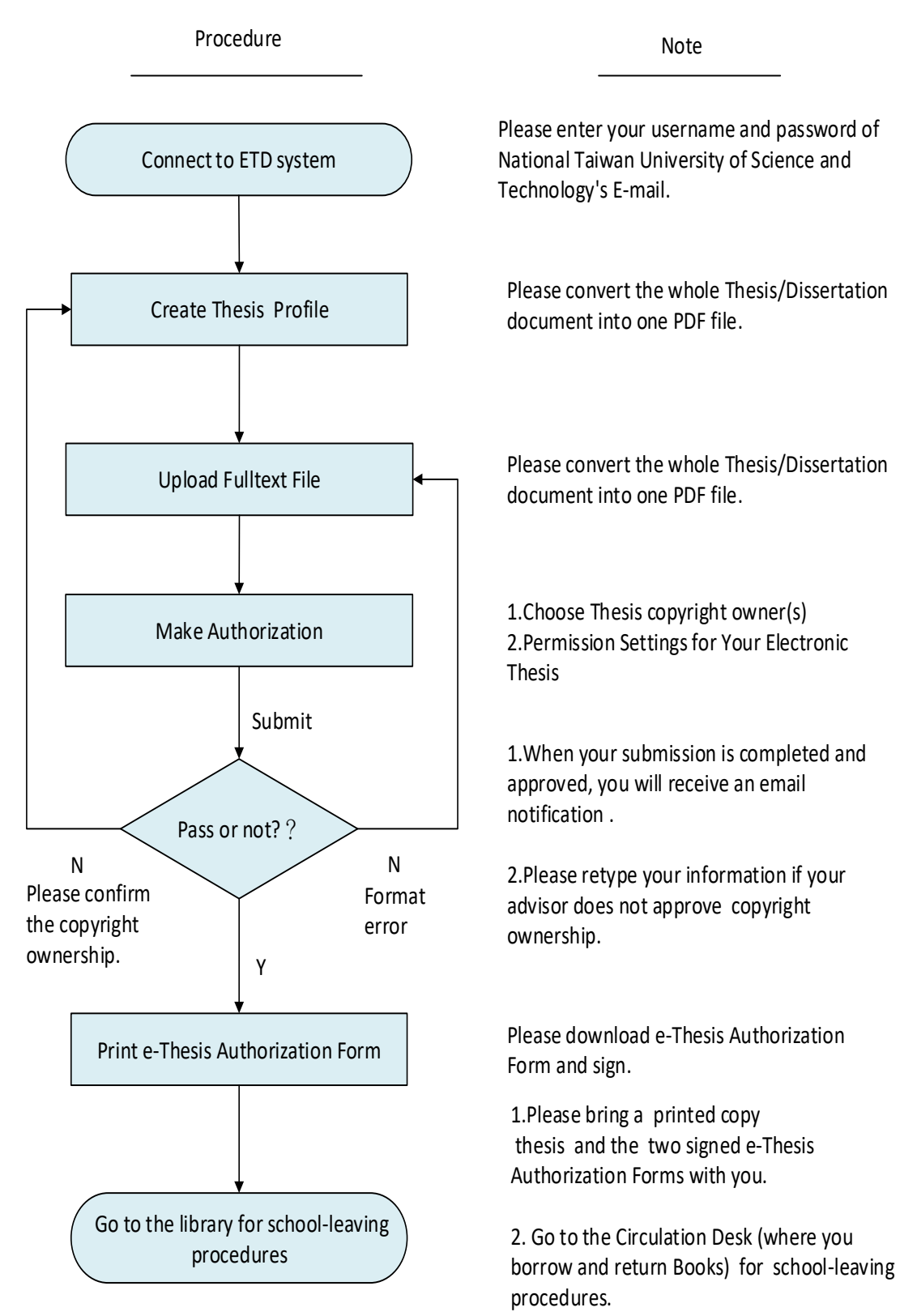

# 2.Preparations Before Uploading

## (1) Content Format

We suggest you to edit with Word and save as \*.doc format in order to facilitate the PDF conversion. Use Acrobat Reader to check the file after converting, check whether there is differences with the original file. If the PDF file does not match with the original or has garbled content, please adjust the original file first, and then convert to PDF file again.

### (2) PDF file Required information

Your thesis/dissertation PDF file must contains the following items:

1.Cover Page (Title Page)

2. Master's Thesis/Doctoral Dissertation Recommendation Form

scan Recommendation Form into the A4 size image

(JPG Format is recommended) and insert into your PDF file right after your Cover Page.

3.Thesis/Dissertation Qualification Form

After you pass your Oral Defense, please scan the qualification form

(with your Oral Defense Committee and academic advisor's signatures)

into the A4 size image (JPG Format is recommended) and insert into your PDF file

right after Recommendation Form Page.

- 4. Abstract
- 5. Preface or Acknowledgements (Optional)
- 6. Table of Contents
- 7. Full-Text of your Thesis/Dissertation
- 8. References and Appendix

# (3)Notice in the conversion

Please convert the whole [Thesis/Dissertation document \(.doc\)into one PDF file.](http://www-o.ntust.edu.tw/~lib/ETD-db/docs/wordtopdf_en.pdf)

Converting Tool: Use Adobe Acrobat as the conversion tools. Please use computers with this software installed for converting your thesis/dissertation. Computers are available at:

- ۰. Department Office: Please contact each Department Office for details
- First floor of Library: Online Resources Area.
- ۰. Computer Center.

It is suggested to use your student ID as the PDF file name, for example: M10501002.pdf.

## 3. File Upload Steps

In order to complete the submission process, you will need to have the following:

Step1. Create Thesis Dissertation Profile; Step2. Upload Fulltext File; Step3. Make Authorization; Step4. Submit; Step5. Print Internet Authorization Form.

## (1) Create Thesis Dissertation Profile [\(English Version\)](http://140.118.33.16/cgi-bin/gs32/gsweb.cgi/ccd=eVeucs/webmge?switchlang=en)

Please use NTUST computer center-issued account and password to [login to the ETD](http://etheses.lib.ntust.edu.tw/) system. (Upload Thesis)

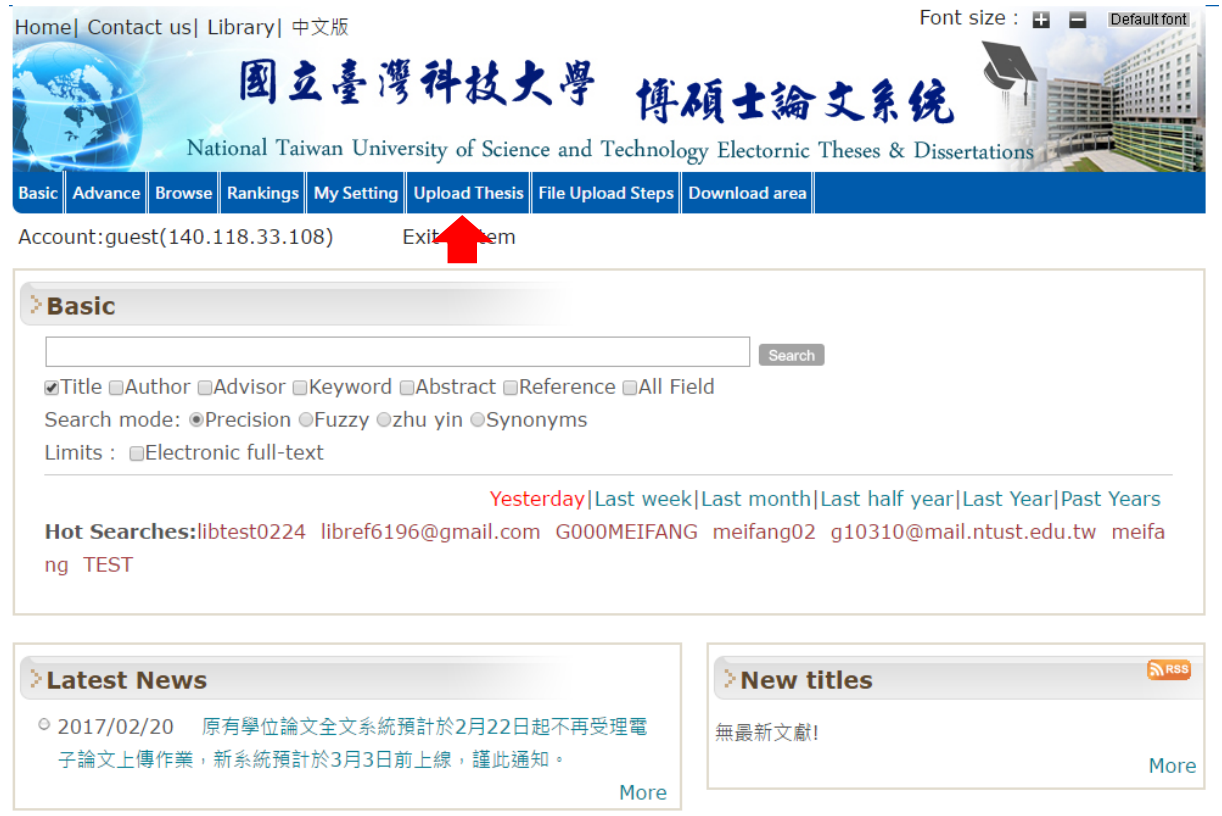

Procedure for Submission | FAQ | Related Links | This site description | Admin/Reviewers login

# Input Correct Information

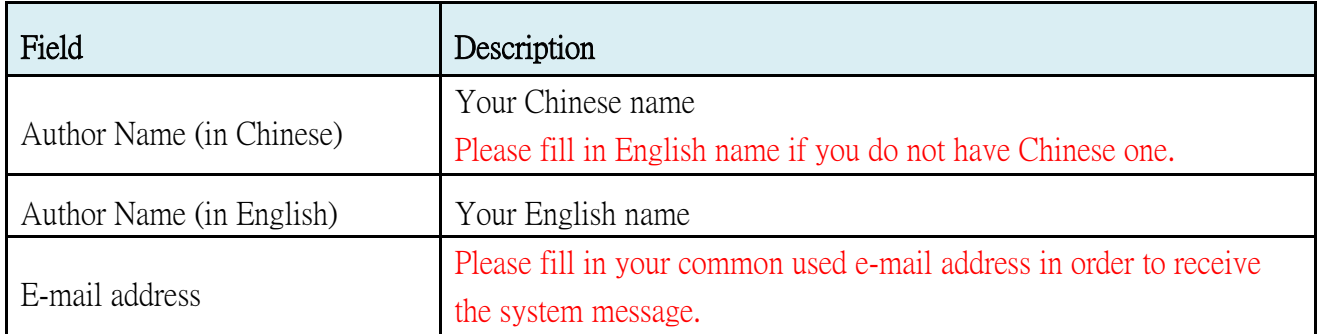

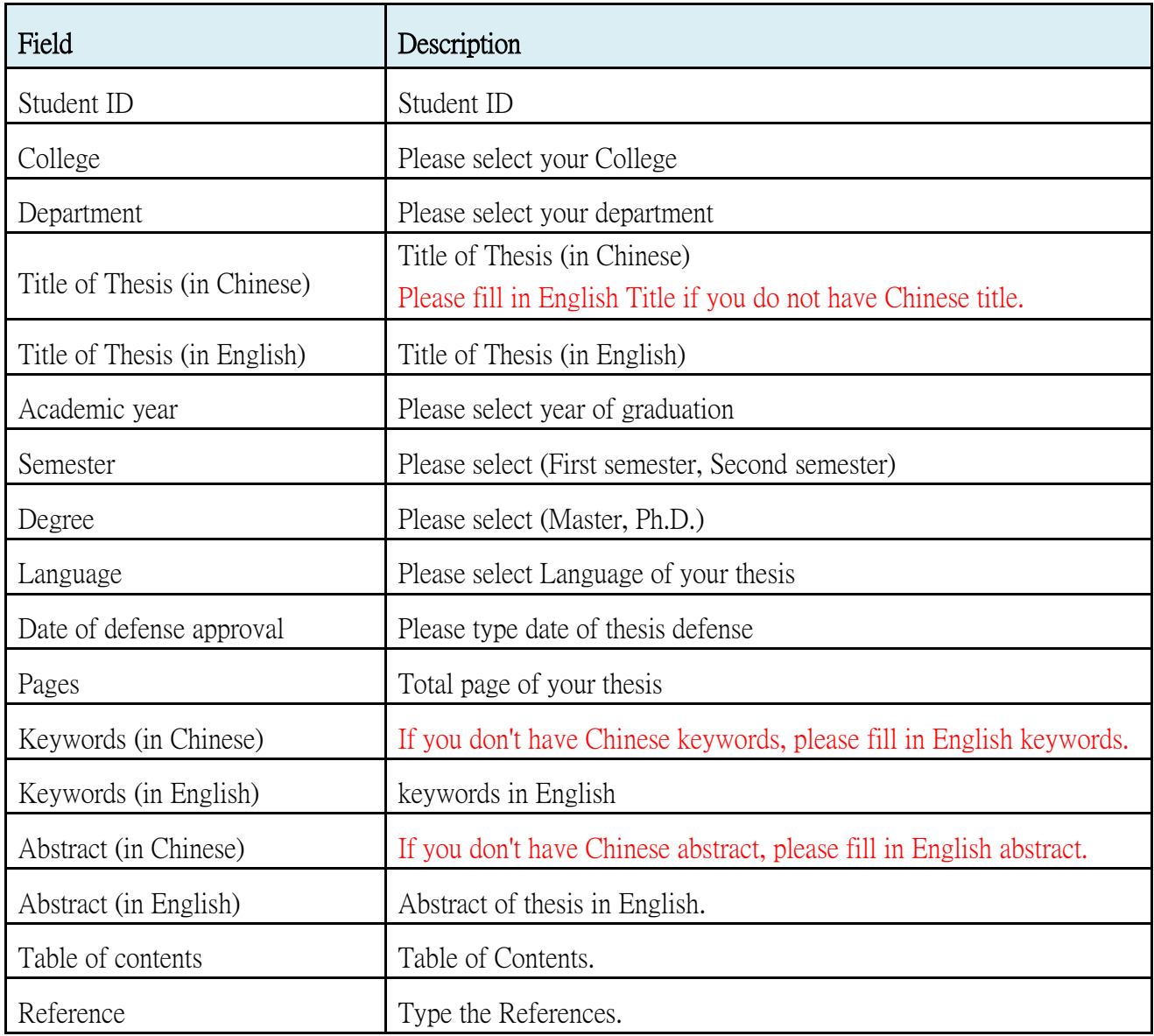

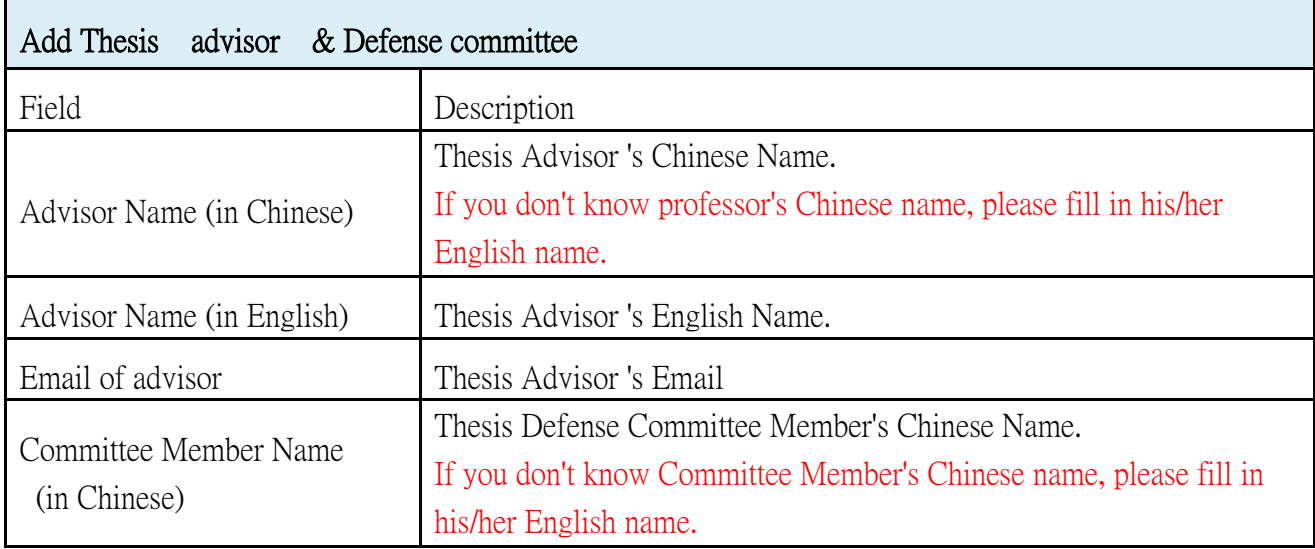

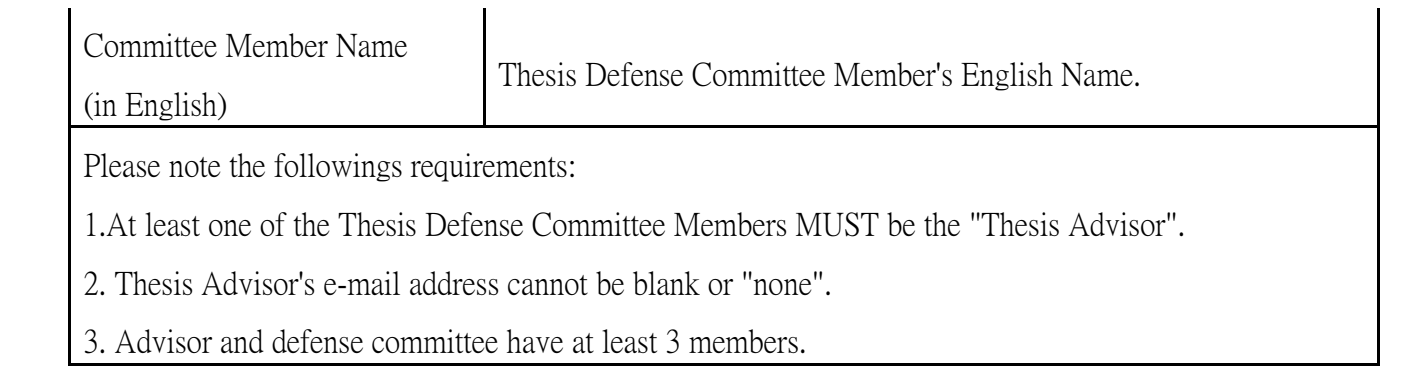

#### (2)Upload Fulltext File

Please convert the whole Thesis/Dissertation document into one PDF file. Choose your file from your computer. Click Upload.

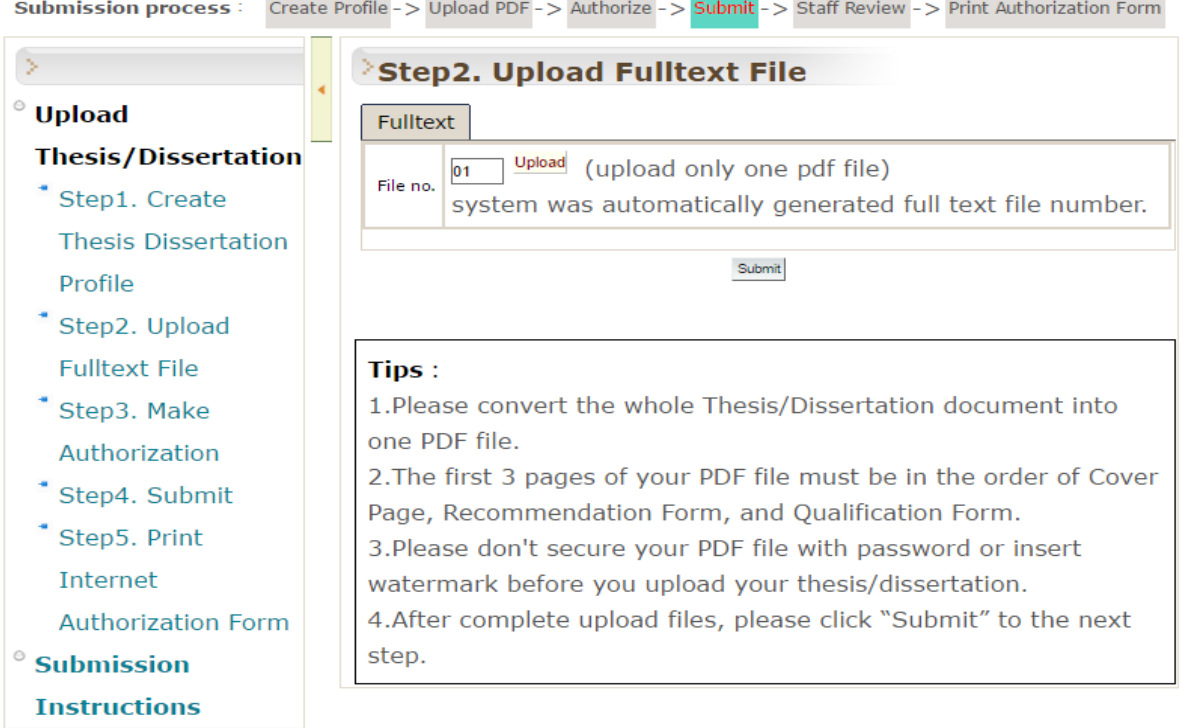

- $\overline{\phantom{a}}$  The first 3 pages of your PDF file not be able to insert blank pages.
- ↓ Please don't secure your PDF file with password or insert watermark before you upload your thesis/dissertation.
- If your PDF file is password protected, please unlock it.
- $\overline{\text{I}}$  After your submission is approved, ETD system will insert the NTUST logo watermark and secure the document automatically.

#### (3)Make Authorization

### Choose Thesis copyright owner(s)

### ⊙Both Author and Thesis Advisor are copyright owners.

⊙Author is the only copyright owner :If you chose this item, system will email to your

advisor(s) for confirmation. After receiving reply email, the librarian will review e-thesis.

# Permission Settings for Your Electronic Thesis

⊙On-campus : IP address range owned by NTUST(cannot exceed 10 years)

Above 4 years on campus must include the reason.

⊙ Public Access : On the Internet (0-99 years)

⊙ National Central Library's NDLTD System: (located in Taiwan) (0-99 years)

\*0 year means making it available for public access immediately. 99 years means Never.

Delayed Release Years for on-campus access cannot exceed 10 years.

### (4)Submit & librarian review

- If you checked all the information is done and correct, you may choose "Submit my thesis for review". If your record is not completed yet; please choose "Please save my record."。
- ₩., After Submit my thesis for review, the library will take 1-3 working days to complete the review, and if content format is correct, the system will automatically send an e-mail notification to you.
- $\ddot{\phantom{a}}$  If your thesis/dissertation does not pass the review, the system will send an e-thesis check notice. Please re-upload the PDF file to ETD system.

# (5)Print Internet Authorization Form

- ۰. \*If your thesis/dissertation pass the review,the system will send an "The notification of approved Thesis/dissertation" email.
- **Harry Commerce** Please log in to the ETD system, print and sign the e-Thesis Authorization Form (NTUST  $\&$ NCL 2 Form). Please Print the Authorization From inVertical Format.

# 4.Graduation procedures

In your graduation procedures, please go to library and submit:

- (1) The signed e-Thesis Authorization Form (2 Pages without binding).
- (2) One printed copy these/ dissertation.

【Master】:Paperback (Hardcover acceptable), cover color : Department Rules.

【PHD】: Hardcover, cover color : Red.

If the thesis with classified information, patent-related matters, or legal restrictions requires a 4 years and above on-campus publicity, it must includes stated reasons and the dean's signature should be signed on the printed authorization form.

The signed e-Thesis Authorization Form Sample below :

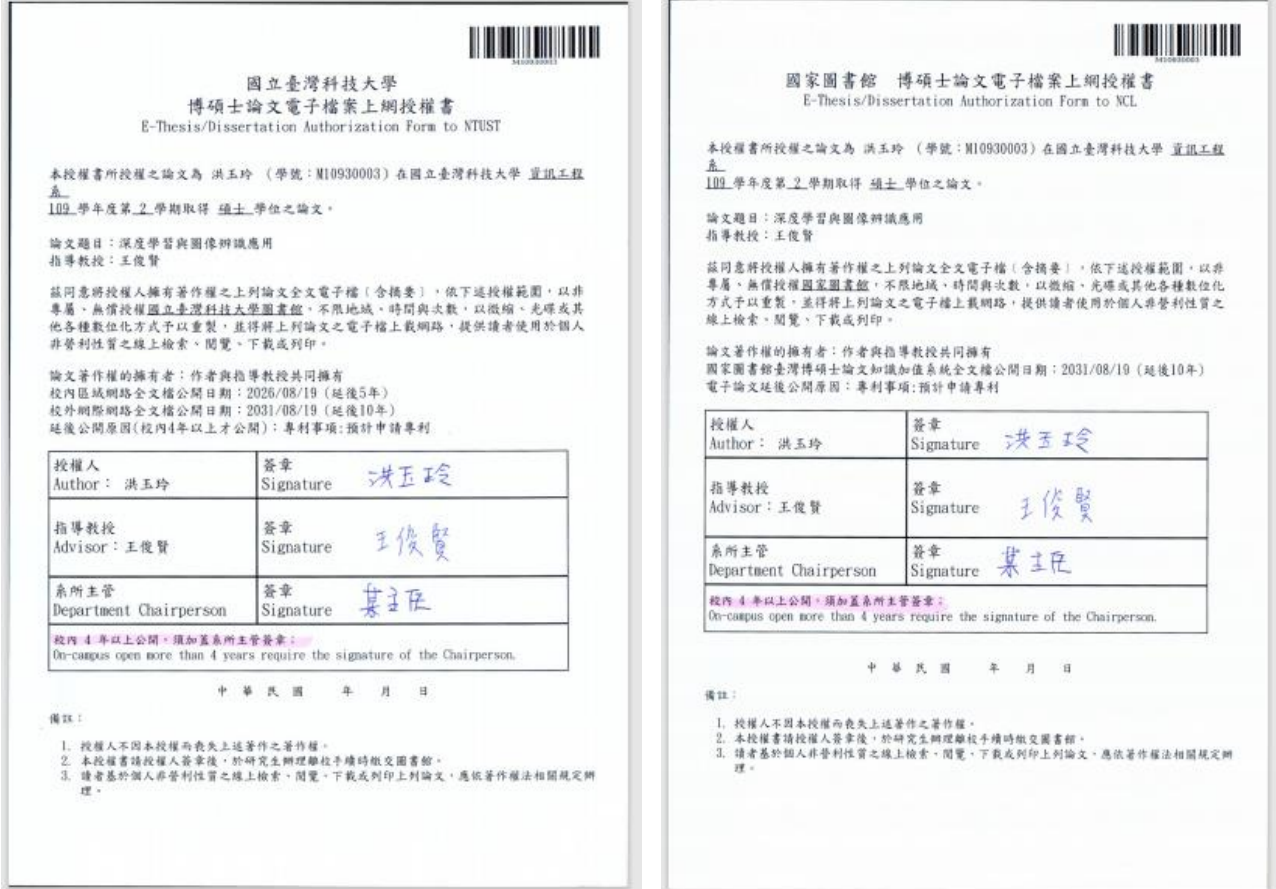

※Special Reminder :Postpone opening up access to my thesis/dissertation

If the thesis contains material which form the basis for patent applications, the publication and the defence may be postponed for another month.

#### (1) Concerning the delayed making public of an electronic thesis/dissertation:

In ETD system : File Upload Step3 》 Make Authorization ~Permission Settings for Your Electronic Thesis

# (2) Concerning the delayed making public the paper copy of thesis/dissertation:

Please fill out ["Postponement of Publication Request Form"](http://www-o.ntust.edu.tw/~lib/ETD-db/docs/delayed%20public.pdf) notarized by several Developments. Get your form stamped & inserted into a paper copy of thesis on the FIRST page.